# **Objectives**

- In this session, you will learn to:
	- Select, install, and configure storage devices.
	- Install and configure power supplies.
	- Install and configure memory.
	- Install and configure CPUs.
	- Install and configure system boards.

# **Install and Configure Storage Devices**

- Before installing and configuring storage devices, you need to understand the following:
	- Drive types
		- HDD, FDD, Tape, Optical, Solid State
	- Power connectors
	- Hot swapping
	- Drive images and Disk partitions
	- Windows Disk Management
	- Internal device installation considerations
	- Configuration and optimization requirements

### **Hard Disk Drive Types**

The various types of hard disk drives are: ♠

- Parallel ATA (also known as IDE, EIDE, and ATA)
- **SCSI**
- Serial ATA

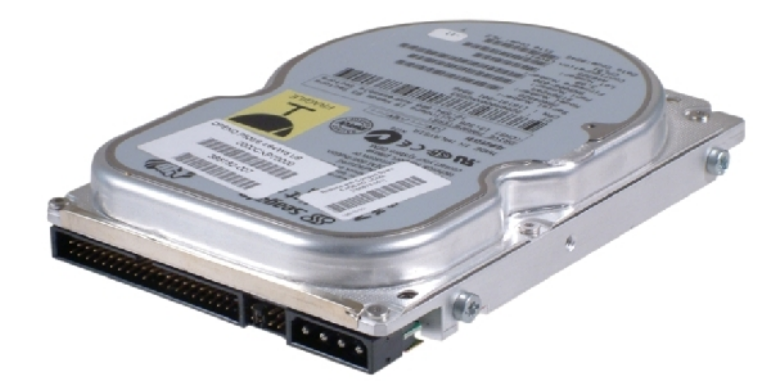

Parallel ATA hard drive

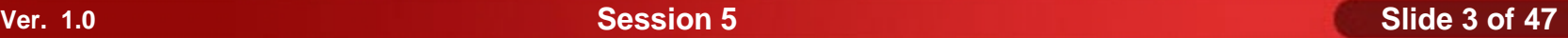

### **Floppy Disk Drives**

A floppy disk drive is a read/write drive that uses removable disks:

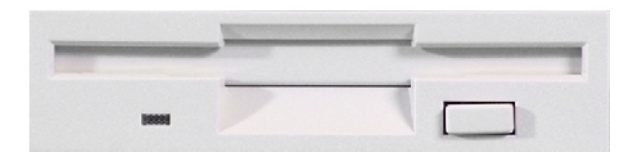

Front view 3.5-inch floppy disk drive

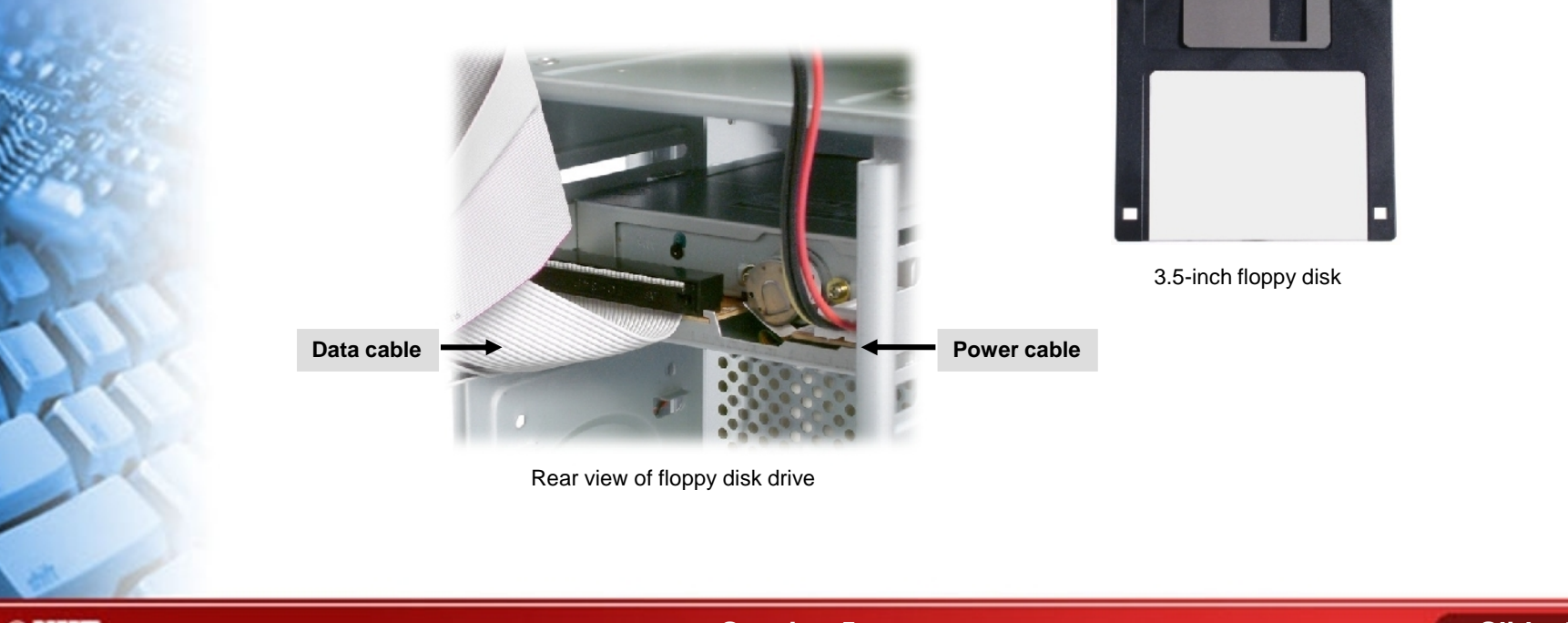

# **Tape Drive Formats**

- Tape drives come in several formats.
	- Quarter-inch cartridge (QIC)
	- 4 mm Digital Audio Tape
	- 8 mm tape (Exabyte)
	- Digital linear tape (DLT)
	- Linear Tape Open (LTO)

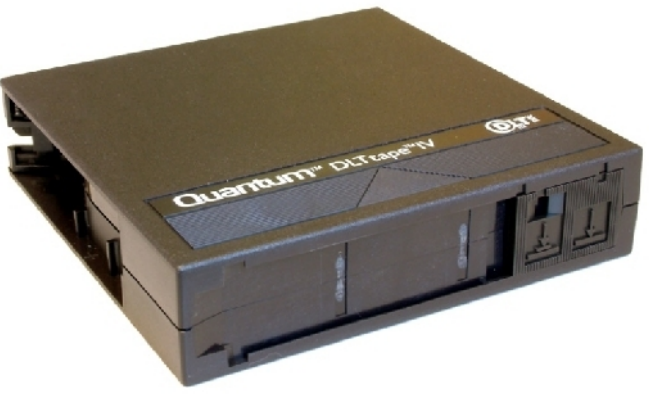

DAT tape

## **Optical Drive Types**

- Optical drives include CD and DVD drives.
	- CD
		- Hold 650 MB to 1 GB
		- Minimum 150 KB/sec data transfer rate, multipliers up to 64X
		- CDFS or UDF file system
	- DVD
		- Hold 4.7 GB on one side, up to 9.4 GB if both surfaces are used
		- 600 KB/sec to 1.3 MB/sec data transfer rate
		- UDF file system

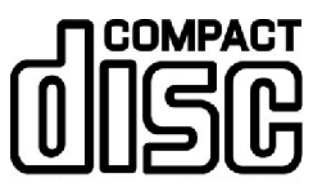

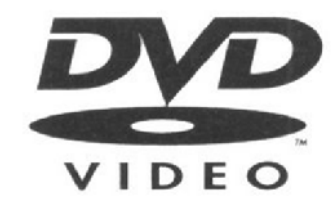

**©NIIT** 

**Ver. 1.0 Session 5 Slide 6 of 47**

# **Solid State Storage Types**

- Solid state storage comes in several formats.
	- USB flash drives
	- Flash drives
	- CompactFlash cards
	- SmartMedia cards
	- xD-Picture Cards
	- **Memory Sticks**
	- Secure Digital (SD) cards
	- MultiMediaCards (MMC)

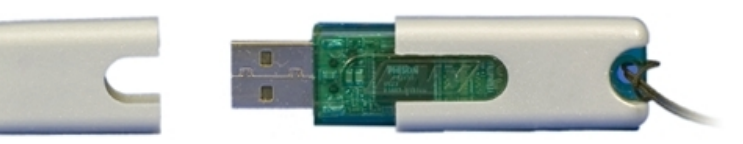

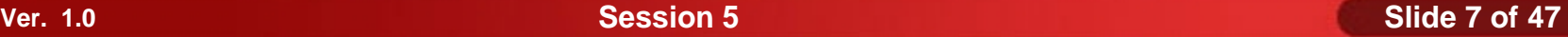

## **Storage Device Power Connectors**

- Every internal storage devices uses one of several types of power connectors to get electrical power from the computer's power supply.
	- Berg connector
	- Molex connector
	- SATA Power Connector

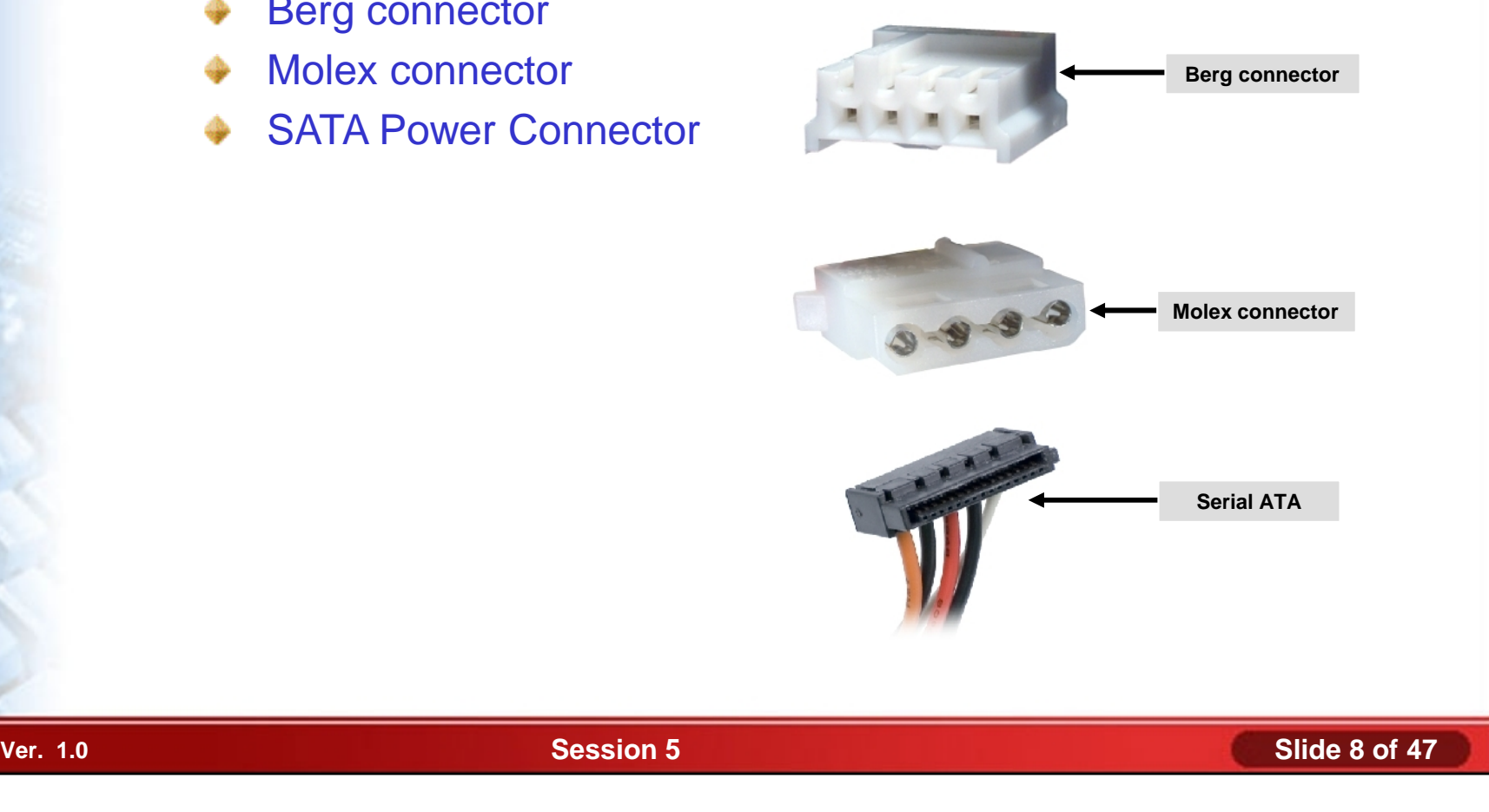

# **Hot Swapping**

**Hot swapping** is a type of hardware replacement procedure where a component can be replaced while the main power is still on.

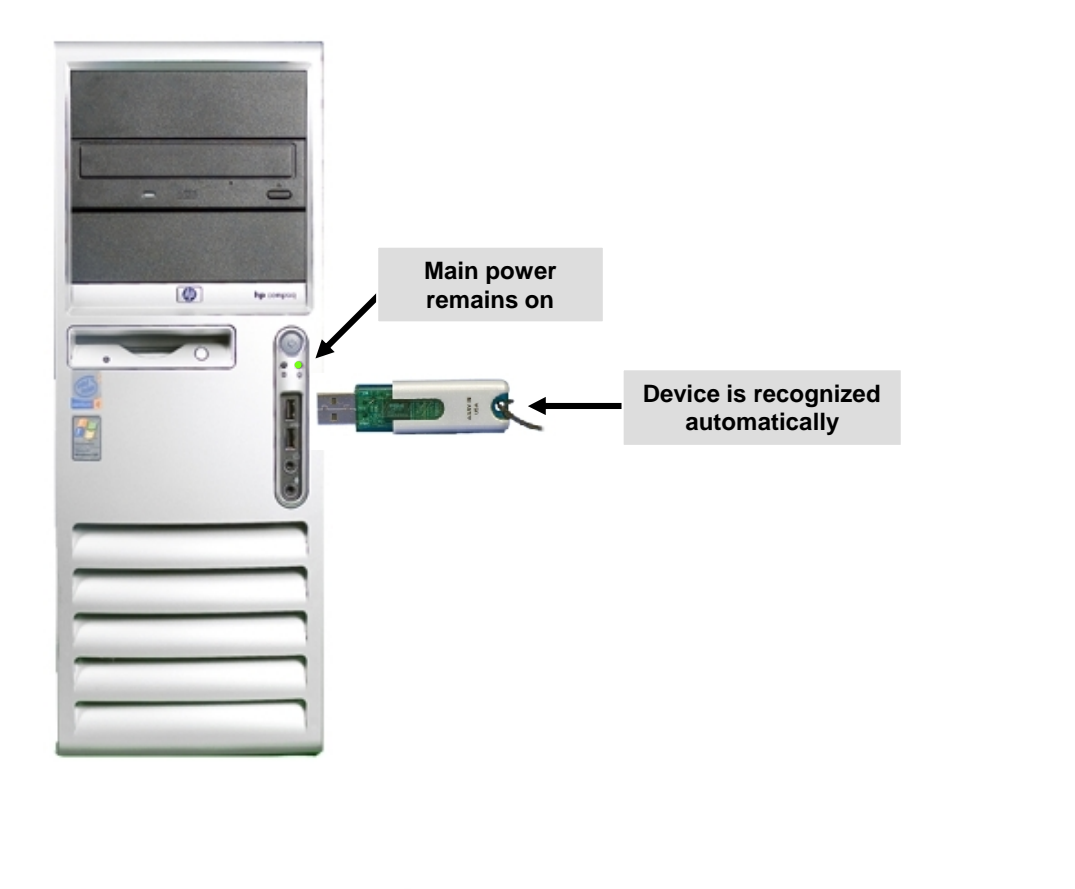

# **Drive Images and Disk Partitions Types**

A *drive image* is a computer file containing the complete contents and structure of a data storage medium or device.

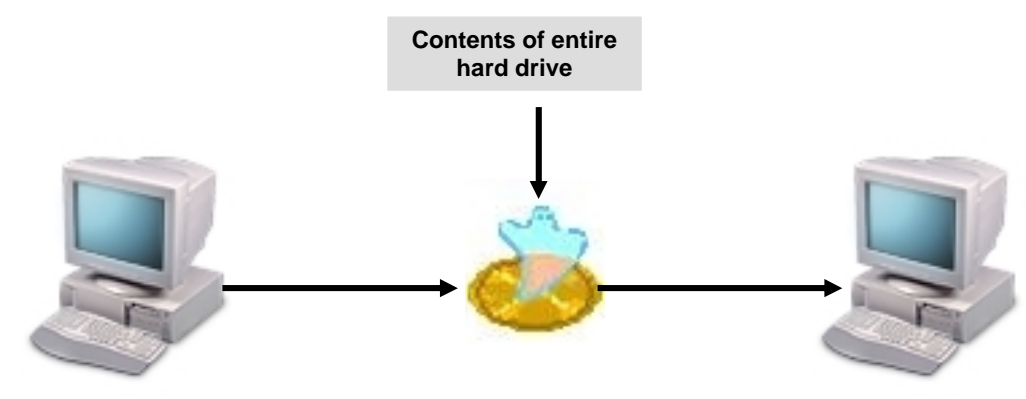

- A *disk partition* is an isolated section of a disk that functions like a separate physical drive.
- There are several types of disk partitions.
	- **Primary**
	- Active
	- **Extended**
	- Logical

# **The Windows Disk Management Utility**

The Windows Disk Management utility enables you to create, view, and manage disks.

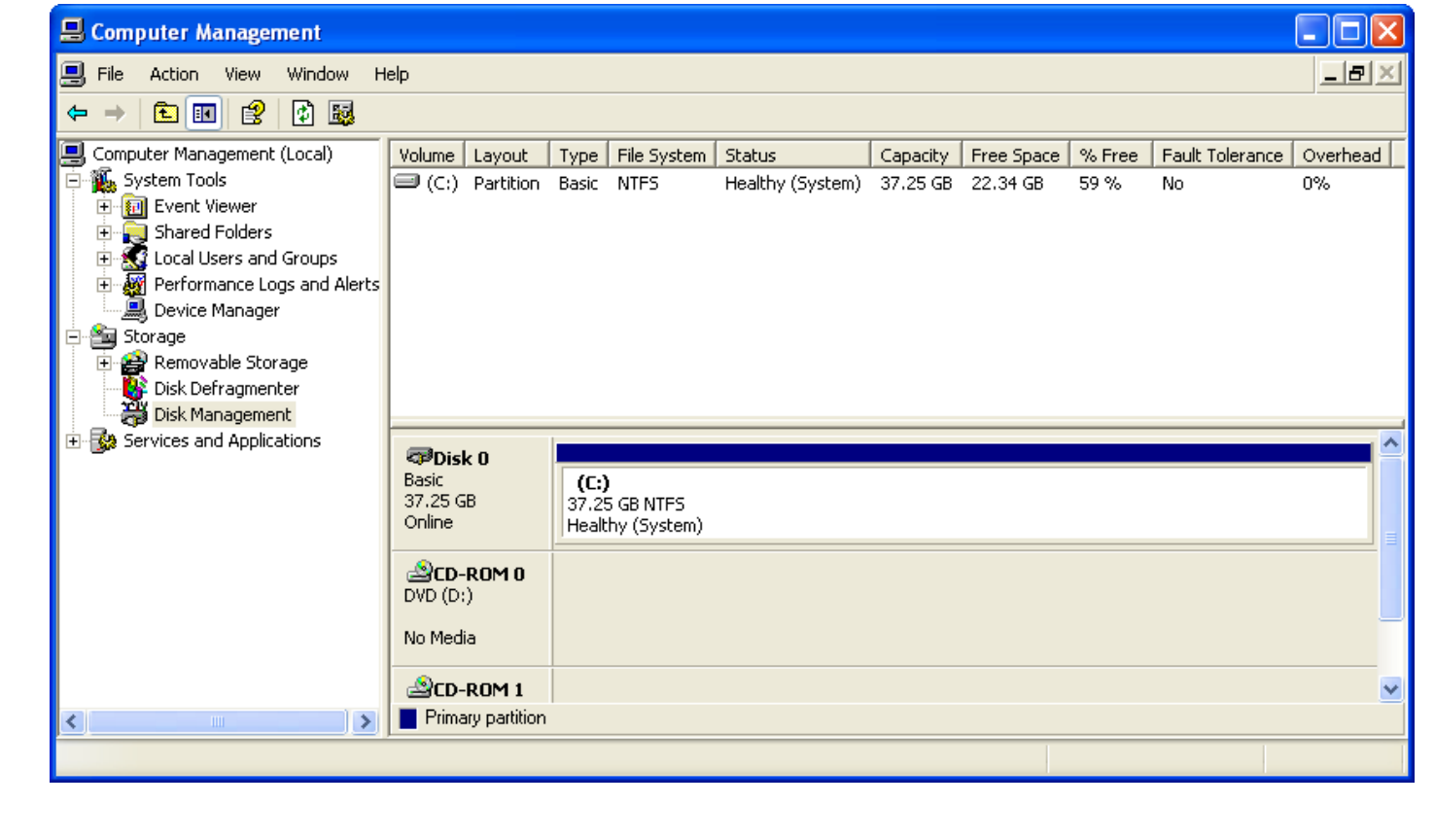

# **Internal Storage Device Installation Considerations**

- There are a number of factors you should keep in mind when attempting to install an internal storage device.
	- Placement
	- Air flow
	- Power
	- Device Drivers

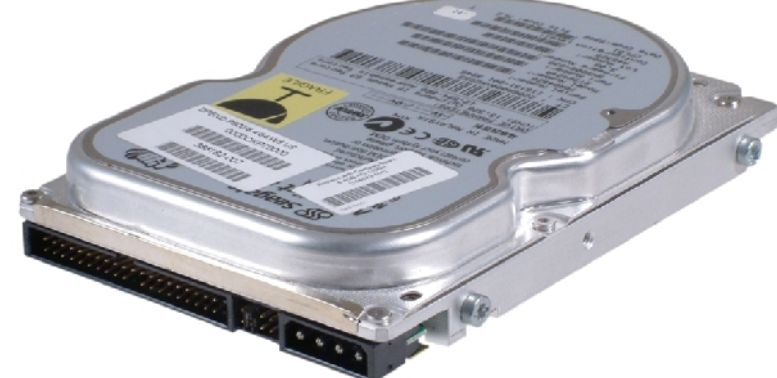

# **Storage Device Configuration and Optimization Requirements**

There are several configuration and optimization requirements you must review before installing a storage device.

- External USB devices
	- Use USB 2.0 if possible
- Internal PATA hard disk drives
	- Verify jumpers properly configured
- SCSI devices
	- IDs and termination
- Any storage device
	- CMOS setup for recognition

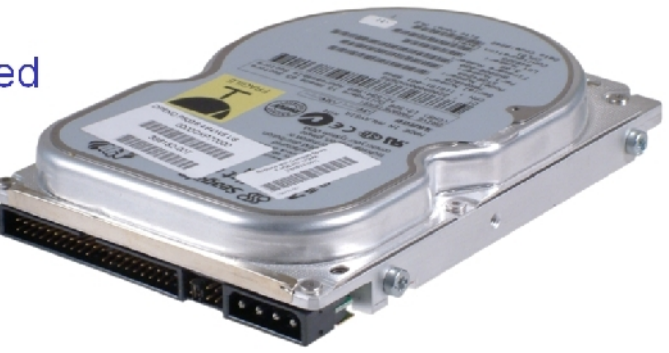

**Institute Windows XP Professional Windows XP Professional University Contribution CompTIA A+ Certification: A Comprehensive Approach for all 2009 Exam Objectives**

### **Activity 5-2**

# **Activity on Installing Internal Storage Devices**

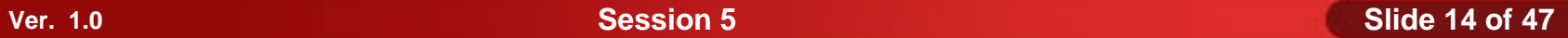

# **Install and Configure Power Supplies**

- Before installing and configuring power supplies, you need to understand the following:
	- Power supply form factors
	- Voltage requirements

### **Power Supply Form Factors**

Like system boards and other components, there are several form factors available for power supplies, such as:

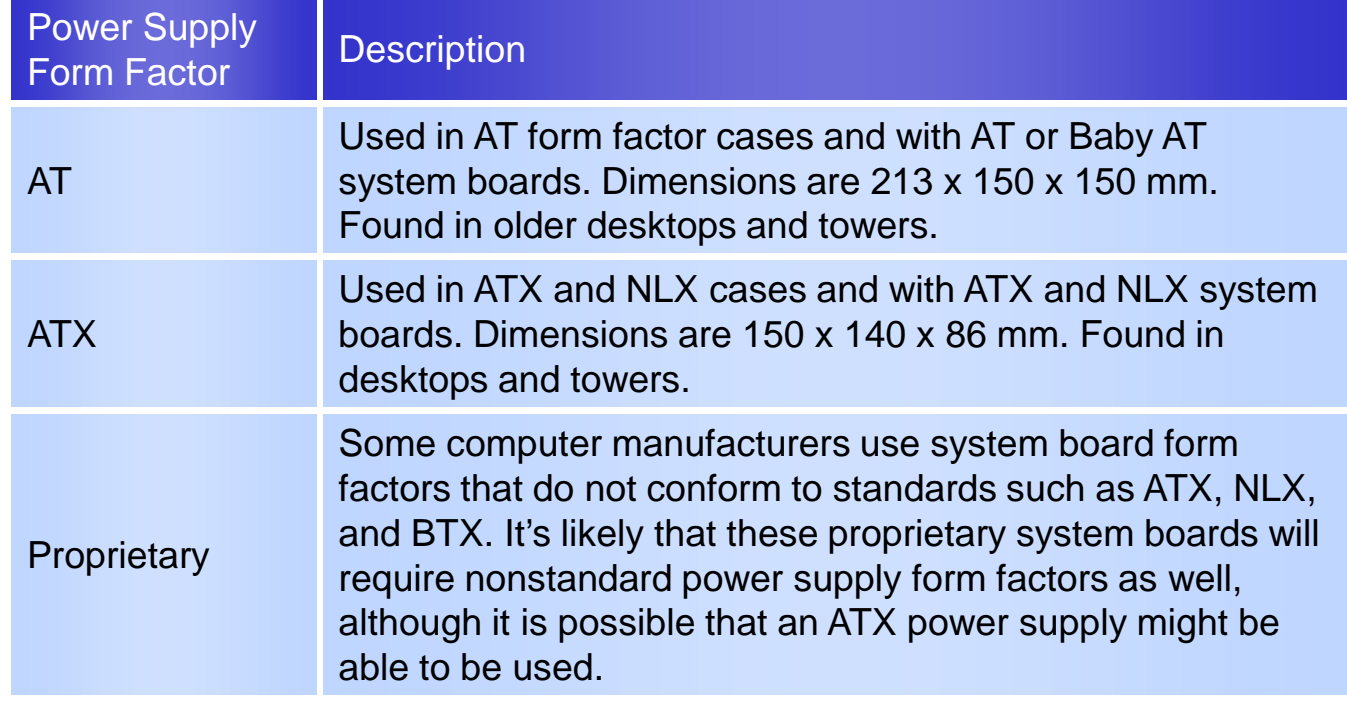

### **Power Requirements**

Each component in a personal computer has different power requirements.

- ISA bus: 5 V, 12.1 W
- PCI bus: 3.3 or 5 V, 56.1 W
- AGP bus: 3.3 or 5 V, 25, 50, or 100 W
- PCI card: 3.3 or 5 V, 5 W
- AGP card: 3.3 or 5 V, 20 to 30 W
- SCSI PCI card: 3.3 or 5 V, 20 to 25 W
- Floppy drive: 5 V, 5 W
- RAM: 10 W per 128 MB of RAM
	- SIMMs: 5 V
	- DIMMs: 3.3 V
- 7200 RPM hard drive: 5 V for logic, 12 V for motor, 5 to 15 W

### **Power Requirements (Contd.)**

- CPU Voltage requirements:
	- 1 GHz Pentium III CPU: 3.3 V, 34 W
	- 1.7 GHz Pentium 4 CPU: 3.3 V, 65 W
	- 300 MHz Celeron CPU: 3.3 V, 18 W
	- 600 MHz AMD Athlon CPU: 3.3 V, 45 W
	- 1.4 GHz AMD Athlon CPU: 3.3 V, 70 W

# **Power Supply Safety Recommendations and Selection Tips**

- Consider the following before installing power supplies:
	- Check for UL certification.
	- Replace instead of repairing.
	- Keep the computer case closed during normal operation.
	- Protect the power supply.
- The following criteria you should consider when selecting a power supply for a computer:
	- Power supply rating
	- Form factor
	- **Cooling**

**Institute Windows XP Professional Windows XP Professional University Contribution CompTIA A+ Certification: A Comprehensive Approach for all 2009 Exam Objectives**

### **Activity 5-3**

# **Activity on Replacing a Power Supply**

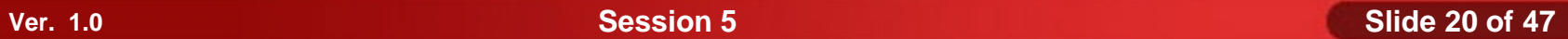

### **Install and Configure Memory**

- Before installing and configuring memory modules, you need to understand the following:
	- Memory Form Factors and Slot Types
	- Types of Memory

# **Memory Form Factors and Slot Types**

- Memory modules come in several form factors, such as:
	- SIMM (30 Pin, 72 Pin)
	- DIMM (64 bit, 168 pin SDRAM, 184 Pin DDR, 240 pin DDR2)
	- RIMM (16-32 bit 184 Pin)

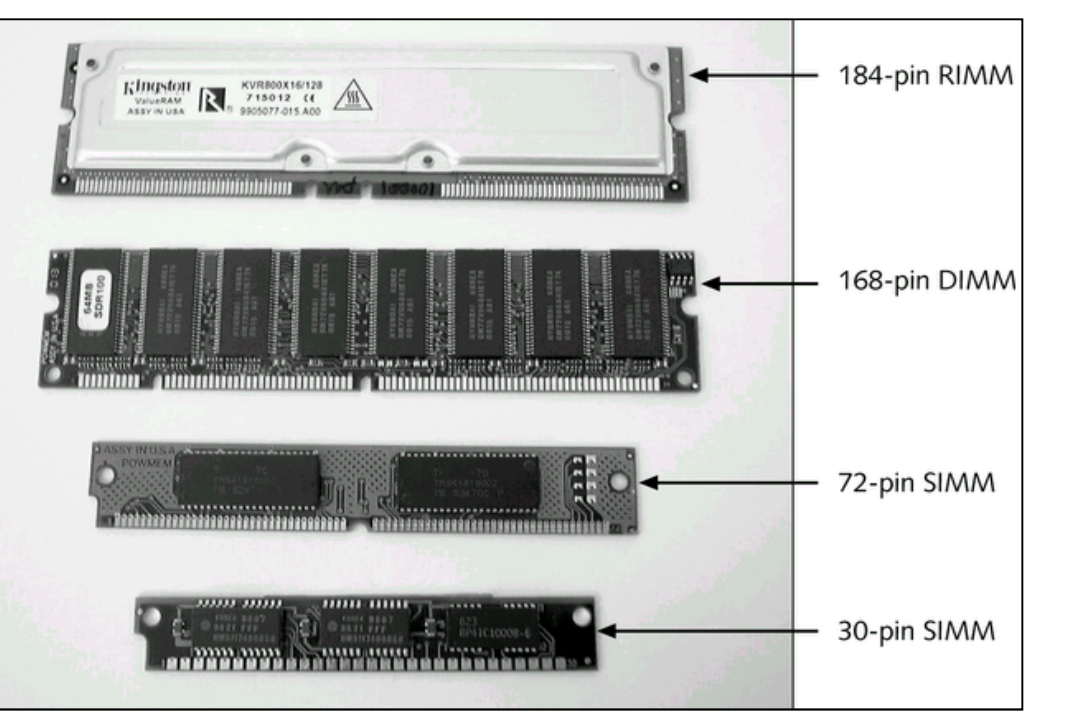

### **Memory Types**

There are several types of RAM, such as:

- SRAM (Static Random Access Memory for Cache))
- DRAM (Dynamic Random Access Memory)
- RDRAM (Rambus Direct RAM)
- SDRAM (Synchronous Dynamic RAM)
- DDR SDRAM (Double Data Rate)
- DDR2 SDRAM
- SoDIMM (Small outline DIMM 32 bit, 72 Pin, 64 bit, 144 Pin, 200 Pin DDR/DDR2)
- MicroDimm (64 bit, 144 Pin, 172Pin DDR/DDR2)

## **Memory Selection Tips**

Consider the following before purchasing RAM for a computer:

- **Size**
- Speed
- System board configuration

**Institute Windows XP Professional Windows XP Professional University Contribution CompTIA A+ Certification: A Comprehensive Approach for all 2009 Exam Objectives**

### **Activity 5-5**

# **Activity on Adding RAM to a Computer**

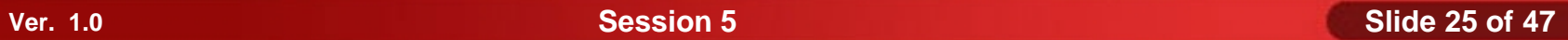

### **Install and Configure CPUs**

- Before installing and configuring CPUs, you need to understand the following:
	- CPU Chip Types
	- **Instruction Sets**
	- Cache memory
	- CPU Operational Characteristics
	- Processor Connections

# **CPU Chip Types**

- CPU chips are developed by several different ◆ manufacturers, such as:
	- Intel
	- AMD
	- **Cyrix**

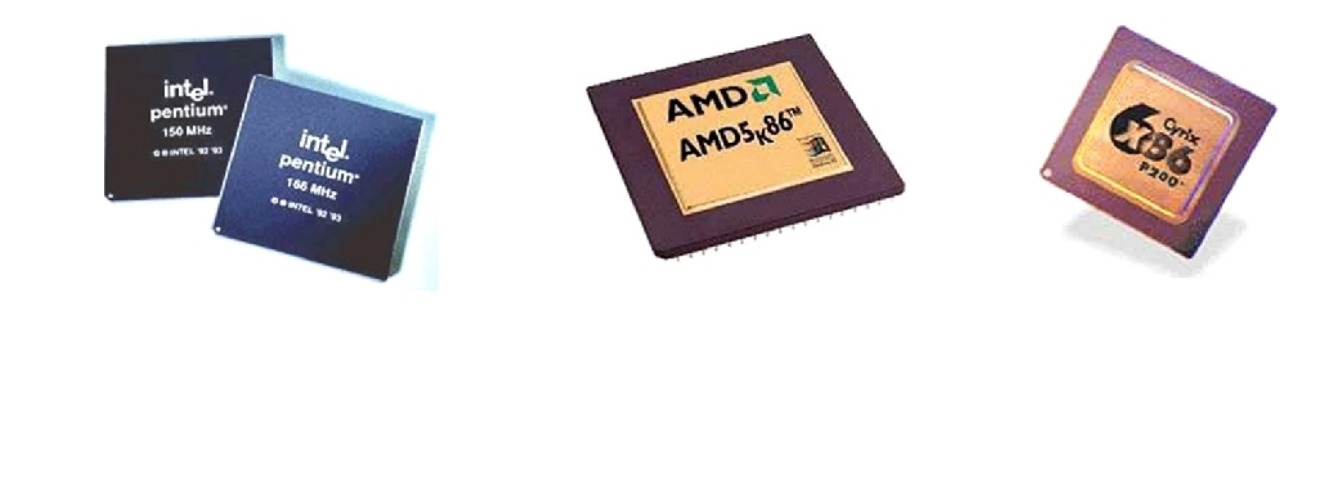

### **Instruction Sets**

- An *instruction set* is the collection of commands that is used by a CPU to perform calculations and other computing operations.
- The following are the two categories of instruction sets used by manufacturers:
	- CISC (Complex Instruction Set Computer Architectures use a broad set of instructions, resulting in fewer steps per operation)
	- RISC (Reduced Instruction Set Computer Architectures use a relatively small set of instructions, and RISC chips are designed to execute these instructions very rapidly)

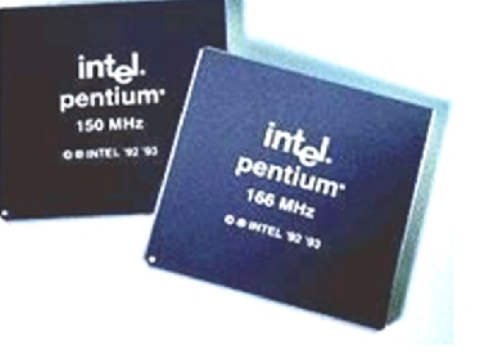

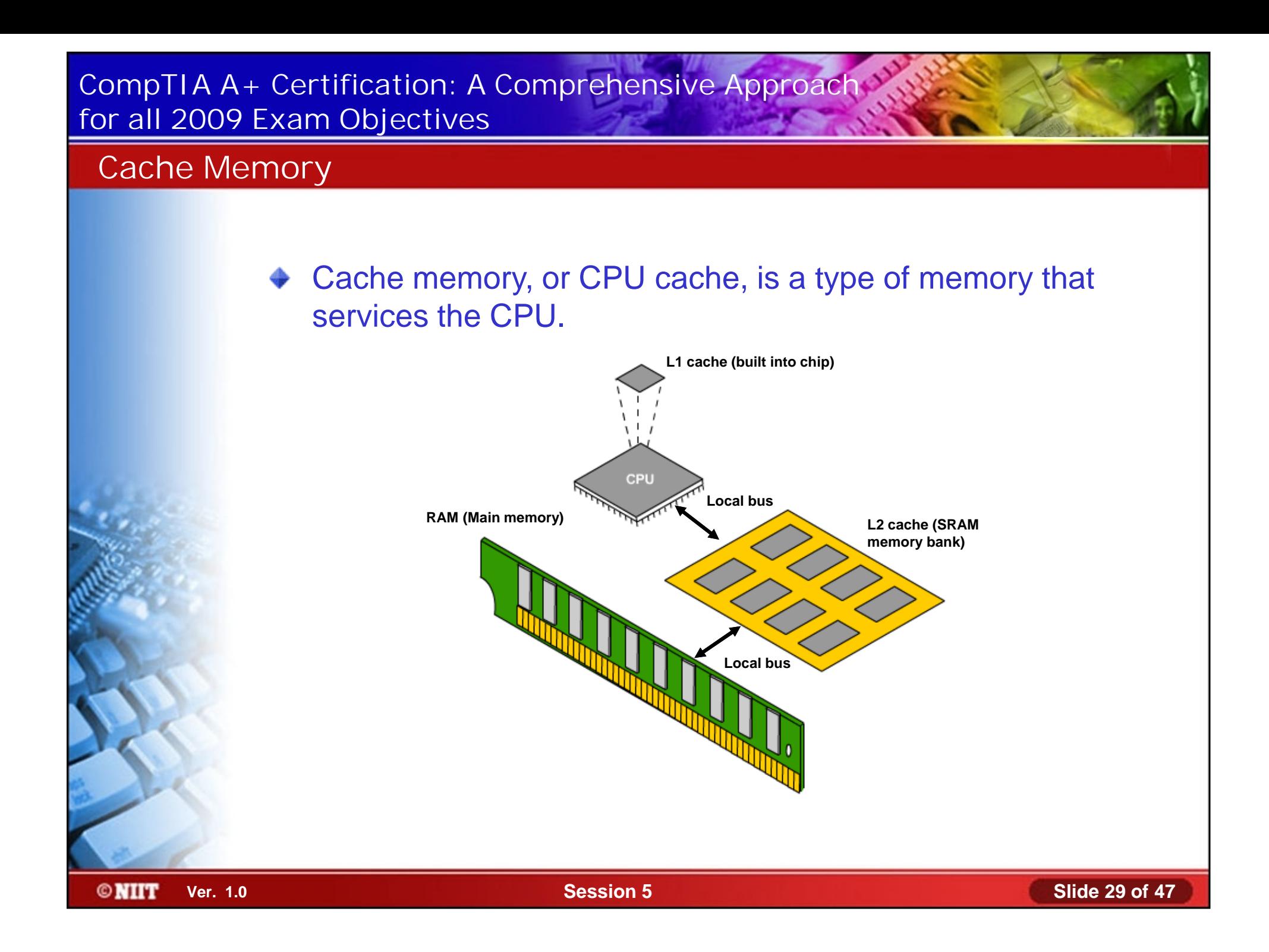

# **CPU Operational Characteristics**

- The following characteristics and technologies can affect a CPU's performance:
	- Bus width
	- Clock speed
	- **Overclocking**
	- CPU speed
	- **Throttling**
	- **Hyperthreading**
	- Dual core
	- **Cache**
	- Voltage Regulator Mode (VRM)
	- Multimedia Extensions (MMX)

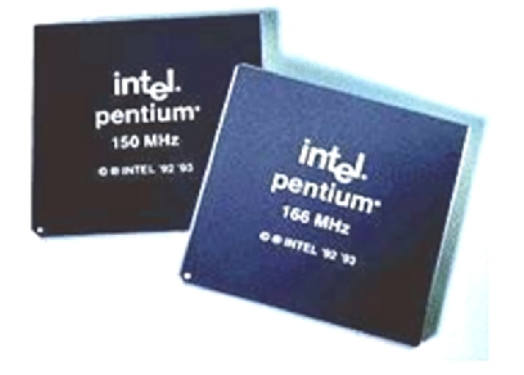

## **Processor Connections**

- Different CPUs use different connection methods to connect to the system board, including various sockets, slots, and connection methods.
- Slot-based processors plug into a system board in much the same way as an expansion board.
- Socketed processors plug into a system board using a grid array of pins.

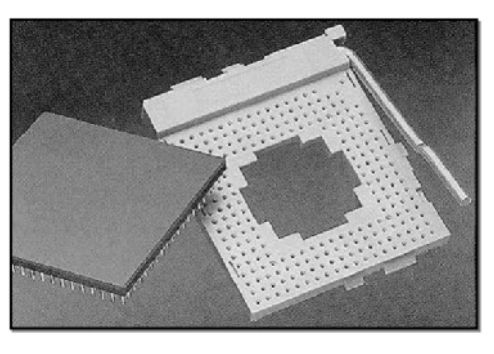

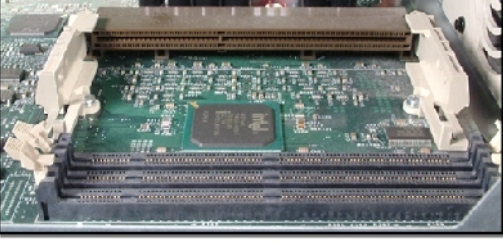

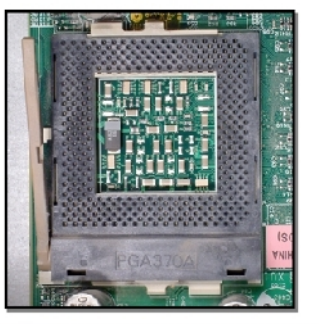

**©NIIT** 

**Ver. 1.0 Session 5 Slide 31 of 47**

# **CPU Selection Tips**

- Consider the following before purchasing a CPU for a computer:
	- System board type
	- Budgetary constraints

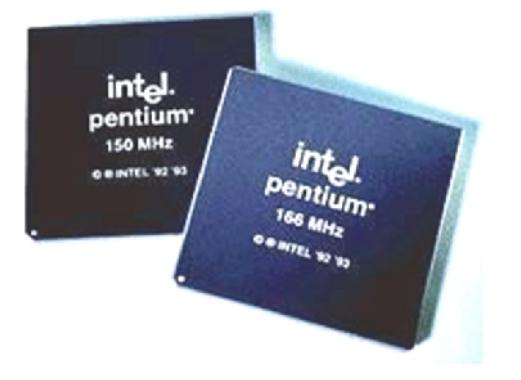

## **CPU Installation Considerations**

- Consider the following when installing a CPU in a computer:
	- Power requirements
	- Proper removal and installation
	- Heat sink and fan

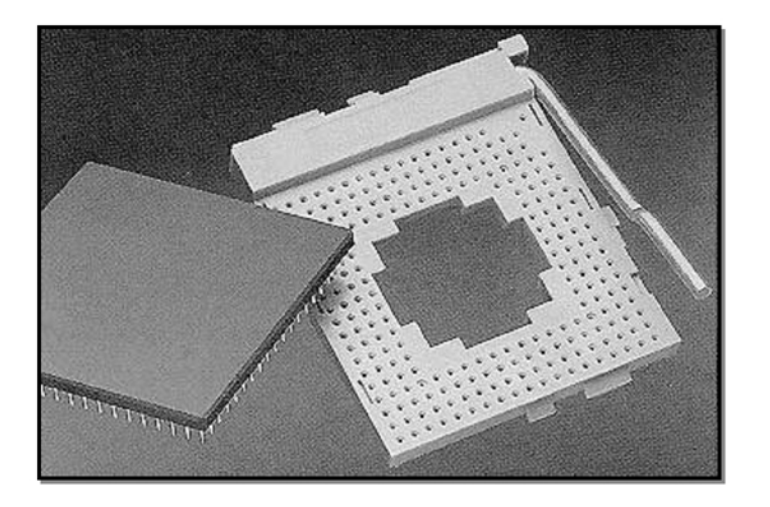

# **CPU Configuration and Optimization Requirements**

- Consider the following when configuring and optimizing a CPU after installation on a computer:
	- Voltage settings on older systems
	- **Jumpers**
	- CMOS Setup

**Institute Windows XP Professional Windows XP Professional University Contribution CompTIA A+ Certification: A Comprehensive Approach for all 2009 Exam Objectives**

### **Activity 5-6**

# **Activity on Upgrading the CPU**

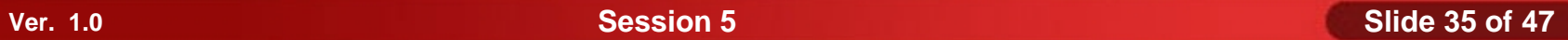

# **Install and Configure System Boards**

- Before installing and configuring system boards, you need to understand the following:
	- Integrated I/O Port Types
	- **Chipsets**
	- BIOS types
	- CMOS settings

# **Integrated I/O Port Types**

- System boards can include any or all of a number of integrated controllers or ports:
	- **Sound**
	- Video
	- **Network**
	- Modem
	- USB
	- **Serial**
	- **FireWire**
	- Parallel

## **Chipsets**

- A *chipset* is a system board component that includes the CPU and other chips that support basic functions of the computer.
- The two main chips in the chipset are:
	- Northbridge
	- **Southbridge**

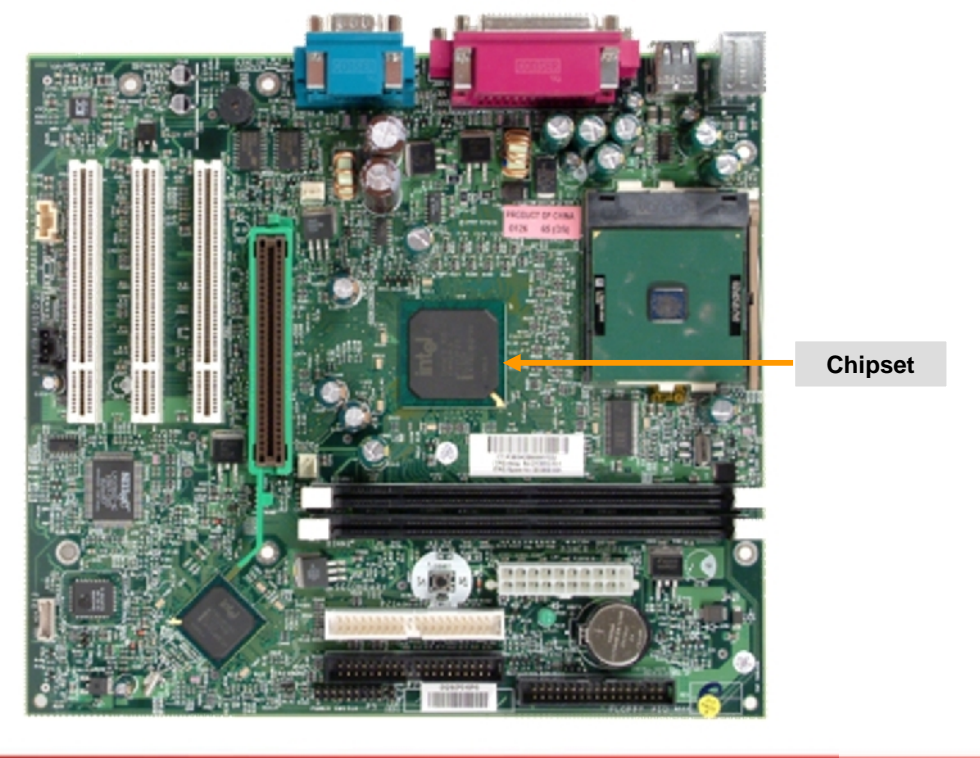

**©NIIT** 

**Ver. 1.0 Session 5 Slide 38 of 47**

### **BIOS Types**

- System BIOS types include:
	- American Megatrends
	- Award BIOS
	- Phoenix BIOS
	- IBM SurePath BIOS
	- Microid Research
	- BootControl Pro
	- **MicroFirmware**
	- **SystemSoft**
	- **Unicore**

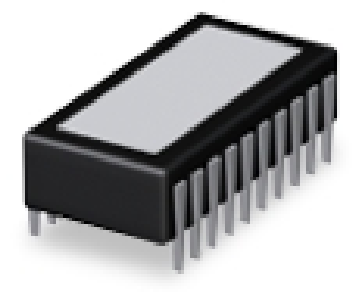

# **Complementary Metal Oxide Semiconductor (CMOS) Memory Settings**

You can configure the following settings from the keyboard by using the CMOS Setup program:

- System date and time
- Password
- Boot sequence
- **Memory**
- Floppy drive
- **Display**
- Parallel ports
- Serial/COM ports
- Power management

# **System Board Selection Tips**

Consider the following before you choose a motherboard for a computer:

- RAM
- **CPU**
- **Ports**
- Expansion slots
- Drive interfaces
- Form factor
- Clock speed

# **System Board Installation Considerations**

- Consider the following before you install or replace a motherboard for a computer:
	- Computer case

- Connectors to fasten system board to computer case
- Close cover properly

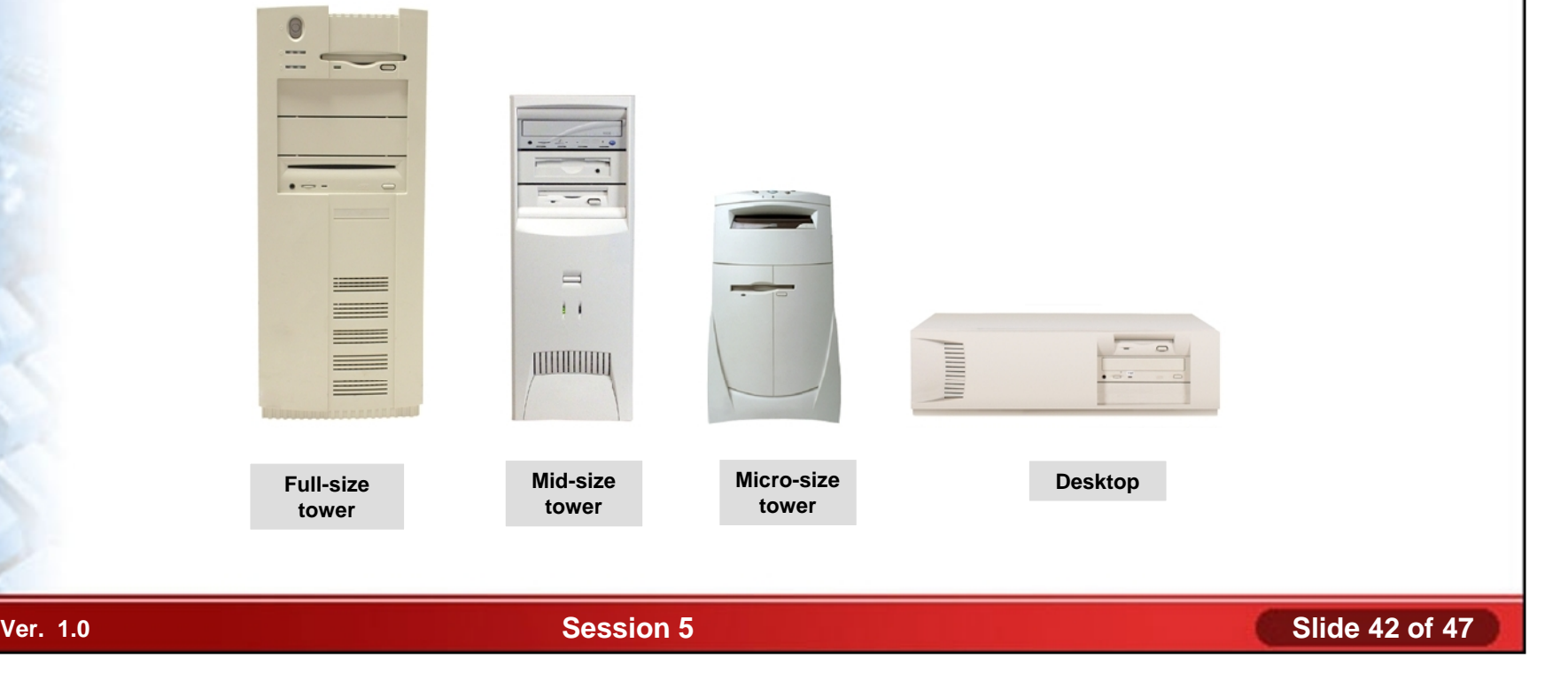

# **System Board Configuration and Optimization Requirements**

- Consider the following after you install the motherboard on a computer:
	- Match CPU frequency
	- DIP switches and jumpers
	- CMOS Setup

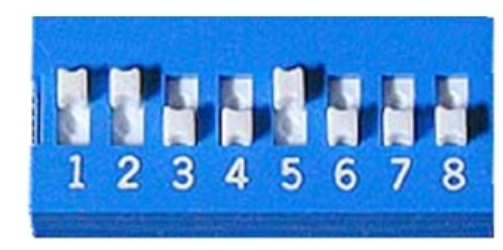

Switch or switch block

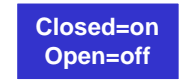

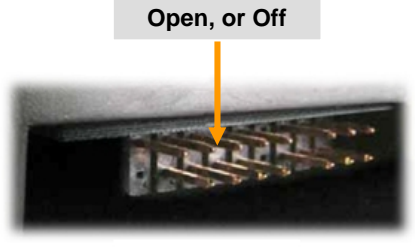

**Closed, or On**

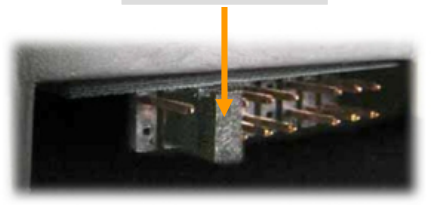

Jumper block

**©NIIT** 

**Ver. 1.0 Session 5 Slide 43 of 47**

# **System Board Power Supply Connectors**

The power supply connection to the system board is a keyed or unkeyed connection.

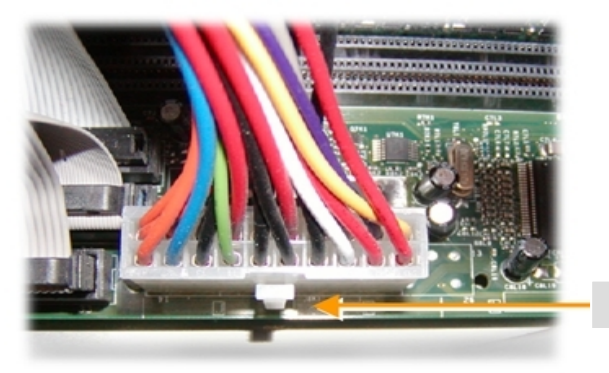

A single keyed connector

**Notch for keyed connector**

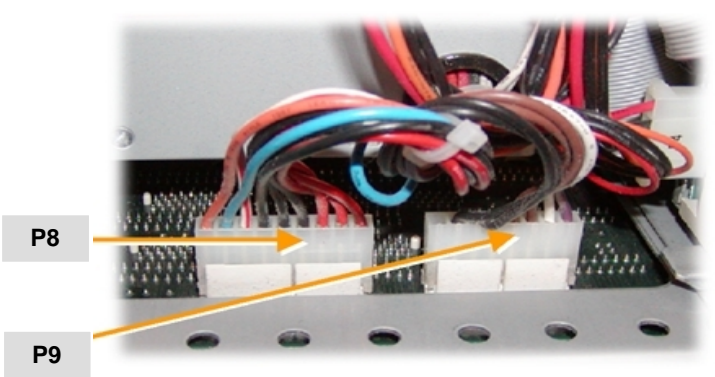

A pair of connectors

**Institute Windows XP Professional Windows XP Professional University Contribution CompTIA A+ Certification: A Comprehensive Approach for all 2009 Exam Objectives**

## **Activity 5-7**

**Activity on Upgrading the System Board**

### **Summary**

- In this session, you learned that:
	- You need to consider various factors while installing and configuring the different types of storage devices so that you can provide the users with the optimized data storage capabilities.
	- You need to provide adequate power supply to the system so as to prevent system power problems and keep the number of support calls down.
	- You can also enhance the computer performance by upgrading the memory of your system and this is the most frequent task that can be performed.
	- You can also enhance the performance of the computer by installing a second processor or by upgrading an existing processor.

# **Summary (Contd.)**

You must know the factors that should be considered for either installing or configuring a new system board or for repairing an existing system board as this is the most important system component in a computer.